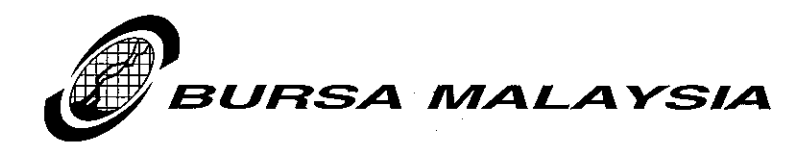

Our Ref: JA/RMG/LD4/08

26th February 2008

By Email

**Bursa LINK Users** 

### Dear Sir/Madam

## **UPDATE ON BURSA LINK - WEB BROWSER AND CLIENT R7 ACCESS**

We refer to the above matter and wish to inform you on the followings :

#### $\ddot{\mathbf{n}}$ **Web Browser users**

In order to ensure whether the minimum line speed (bandwidth) requirement of 512Kbps is met, we would like to recommend user to perform the bandwidth capacity test. User may use their respective tools to perform the test. In the event that user does not have the tools, they may use the tools that have been made available by few providers on the Internet. One of the tools called bandwidth test provided by Jaring which can be accessed via www.speed.jaring.my (Please refer to Appendix I for the procedure). The test will provide the Upload and Download speed of your bandwidth. The speed provided must meet the minimum bandwidth requirement. If the bandwidth test did not meet the requirement of 512Kbps and face the slow access, you are advised to seek the assistance of your IT department to check on the bandwidth.

Users who are currently facing slow access relating to the bandwidth are allowed to use Client R7 or R4.6 as an alternative. However, kindly be informed that prolonged usage of Client R4.6 is not recommended as this version will be phased out in the near future as it is no longer supported by the vendor.

Note: No additional annual fee will be imposed for having both option i.e. Client R7 and Web Browser as Client R7 would serve as a backup to the Web Browser. However, users will be subject to installation fee of RM160 per PC as per the current practice.

#### ii) **Client R7** users

To ensure faster submission, user is advised to perform synchronization process before making submission of announcement. Users who make more than one (1) submission of announcement in a day are only required to go through the synchronization process once i.e. before the 1st submission only. (Please refer to Appendix II for the procedure).

#### iii) **LINK Contact Information**

Kindly refer to Appendix III for the updated Bursa LINK Contact Information.

Page 1 of 2

#### Bursa Malaysia Berhad 30632-P

15th Floor, Exchange Square Bukit Kewangan 50200 Kuala Lumpur, Malaysia

Tel: 03-2034 7000, 03-2732 4999 (GL) Fax: 03-2026 3684 Website: www.bursamalaysia.com

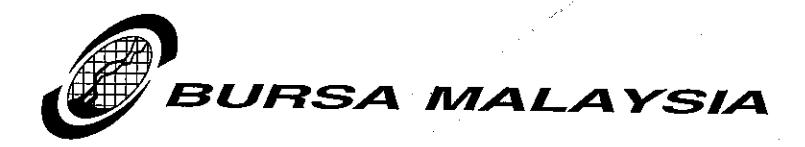

#### Ref: JA/RMG/LD4/08 **UPDATE ON BURSA LINK WEB BROWSER AND CLIENT R7 ACCESS**

For further information on the LINK Technology Refresh, kindly visit Bursa LINK Bulletin Board at http://www.bursamalaysia.com/website/bm/bursalink.html

Thank You.

Yours faithfully

OHAN ABL JLLAH

Deputy Chief Regulatory Officer

Encl.

### Bursa Malaysia Berhad 30632-P

15th Floor, Exchange Square<br>Bukit Kewangan<br>50200 Kuala Lumpur, Malaysia

Tel : 03-2034 7000, 03-2732 4999 (GL)<br>Fax : 03-2026 3684<br>Website : www.bursamalaysia.com

# **BANDWIDTH TEST**

1. Copy the following URL<http://www.speed.jaring.my/index.html>to the web browser and launch the web sites. The following screen will be displayed.

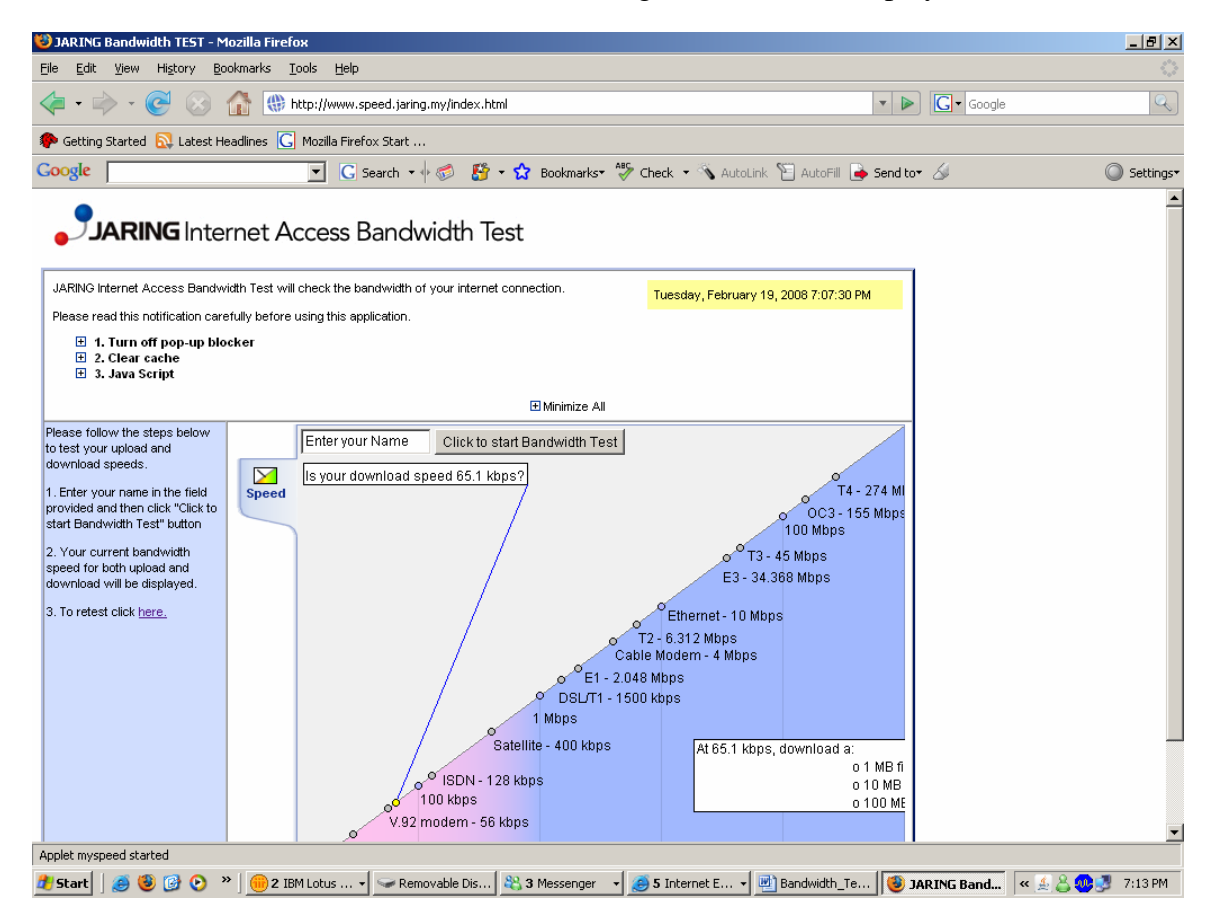

2. Enter your name and click on the <Click to start Bandwidth Test> button to start the test.

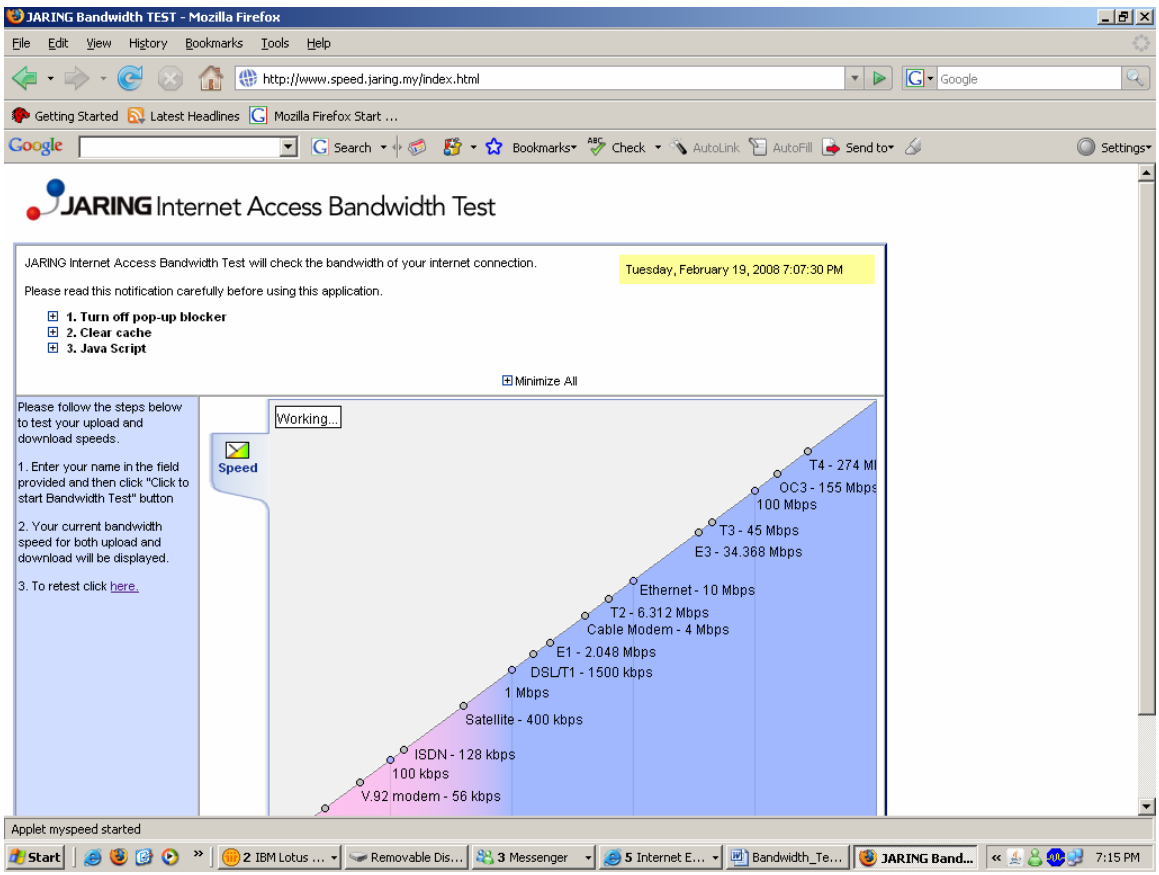

3. The test will start as above screen.

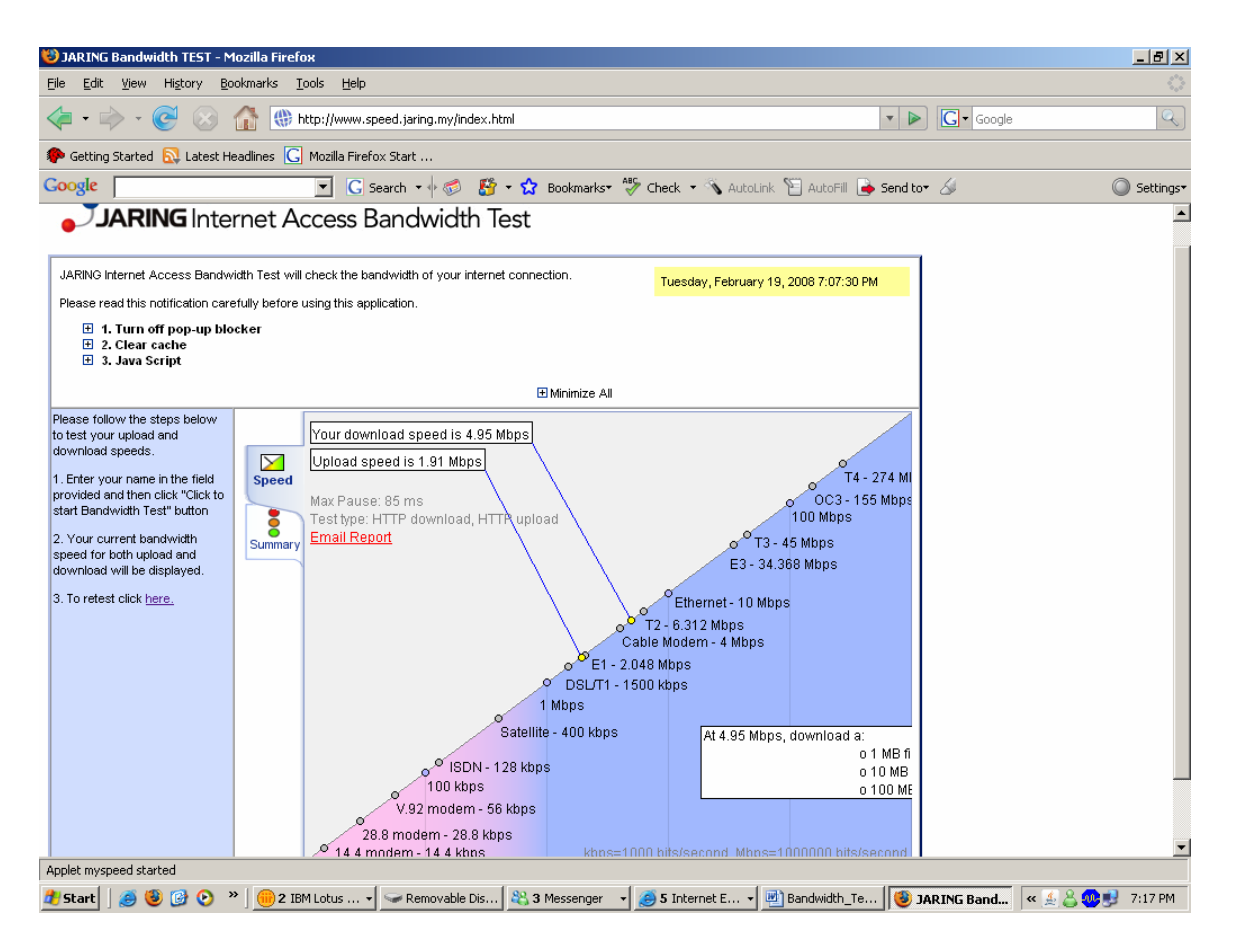

- 4. Once the test is completed, the test result will be listed as above.
- 5. Press on <PRINT SCREEN> key from your keyboard.
- 6. Launch new Word document and paste screen to the word document.

# **How to Perform Database Synchronization**

## **Introduction** It is important for Users to ensure that the PLC\_LOCAL database on the local PC has the latest templates. Users would need to perform database synchronization from the Sender's PC to receive the latest templates from the LINK System server. Please take note, the database synchronization will also synchronize the documents that you have on the PLC\_LOCAL database with its copy on the server at Bursa Malaysia.

**How to do synchronization**  Follow the steps below on how to do database synchronization.

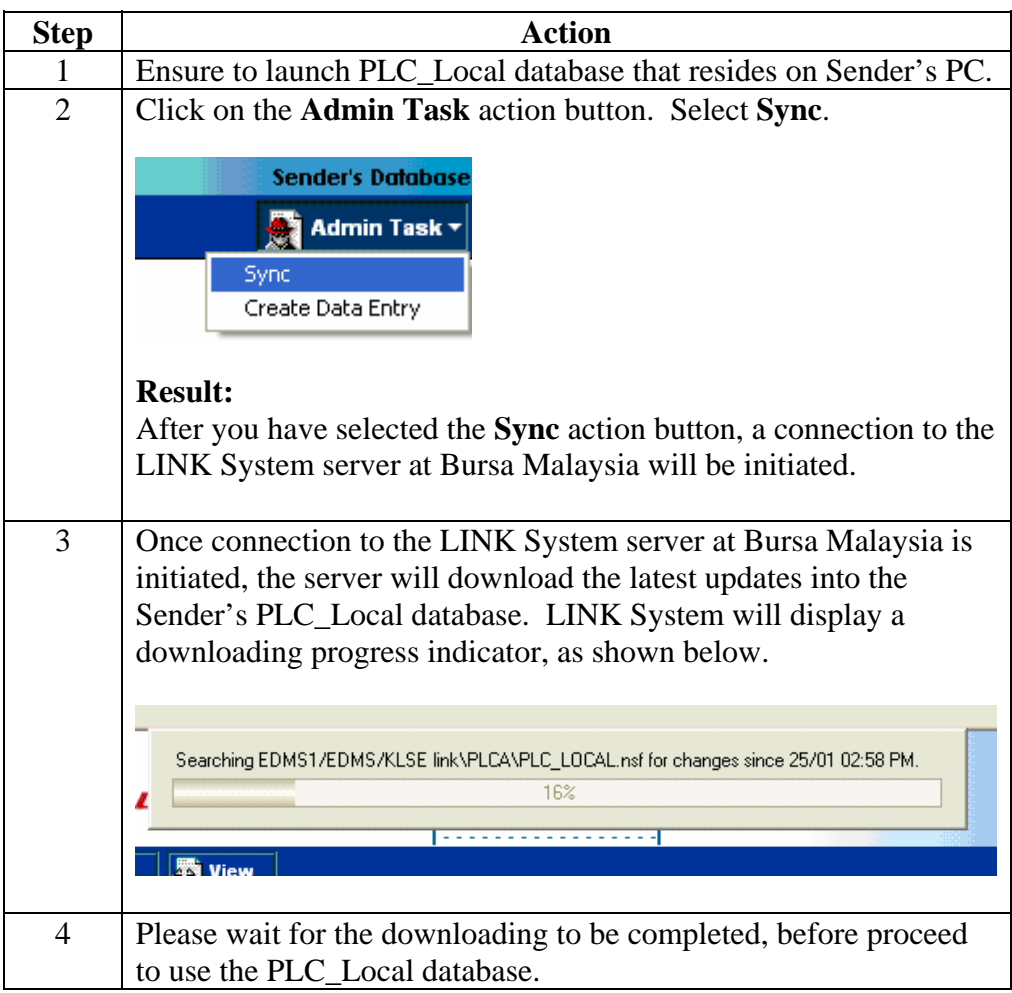

# **Appendix III**

## **BURSA LINK CONTACT INFORMATION**

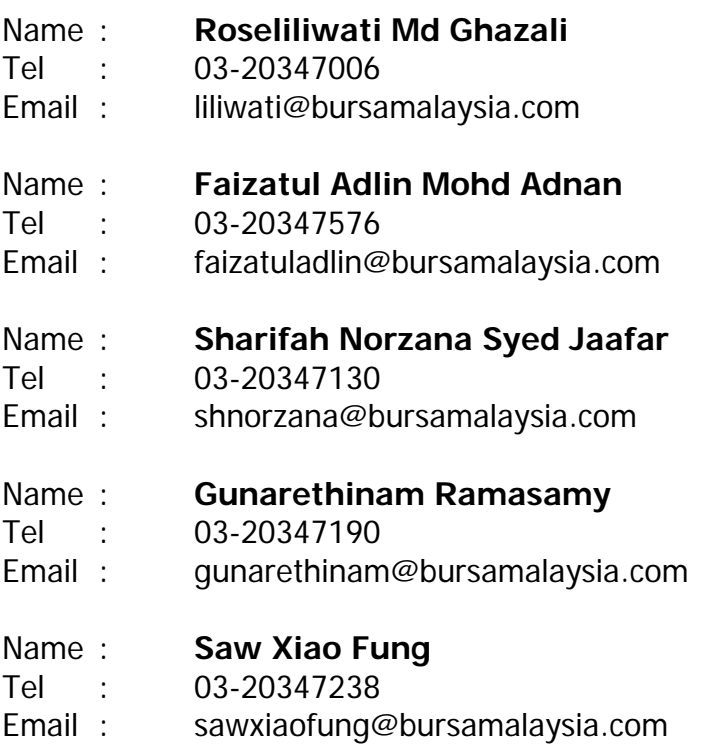

**LINK Support No:** 03-20347493 (from 5pm to 7:00pm)

**Bursa Malaysia Helpdesk No** : 03-2026 5099

**Bursa Malaysia General Line** : 03-2034 7000